**UNT BRIDGE**

## **How to to add an Alternative host on a Zoom Meeting**

An alternative host is a person who can start a Zoom meeting in the event that the main host is not available t[o do so.](https://training.unt.edu/proposed-course )

## Step by Step Guide:

- 1. Go to "Meetings" in the Zoom web page
- 2. Select the meeting you want to add an Alternative host
- 3. Click on the Edit button
- 4. Scroll down to the Options section and click Show
- 5. On the Alternative hosts bar enter the email(s) of the people you want as alternative hosts
- 6. Click Save

You have now added alternative hosts to your meeting

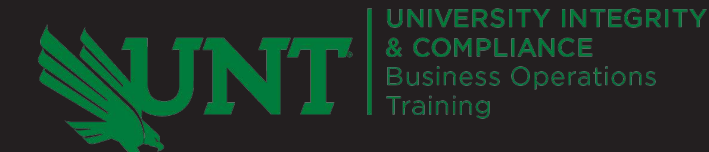

**AskTraining@unt.edu** *http://training.unt.edu*